# To Test The Capabilities of the Human and The Tool

## Anupama Potluri

## February 11, 2015

## Contents

| 1        | A Few Aphorisms 1.1 Large Font Section | <b>2</b><br>2 |
|----------|----------------------------------------|---------------|
| <b>2</b> | Enumeration with Latex                 | 2             |
| 3        | Including Images                       | 2             |
| 4        | Mathematical Formulae                  | 3             |
| 5        | Creating Tables                        | 4             |
| 6        | Advanced Features                      | 4             |

#### Abstract

This is to assess the capabilities of the tool, Microsoft's Word Processor, MS-WORD and the student's comfort level with using it.

### 1 A Few Aphorisms

We will look at some of the font styles:

This is in *italics*. This is a *slanting* text. This is a **bold face** text. This is a SMALL CAPS text.

This is flushed to the right.

This is a text with flush to the left.

This is centered text.

#### 1.1 Large Font Section

This is large text. This is even larger text. This is huge text.

# This is even huger than the earlier one.

If you want the text to come in a separate line, separate them by a line too.

#### 2 Enumeration with Latex

In this section, we will see how to enumerate items. For example, I might want to enumerate the advantages and disadvantages of using Latex. Then, I can do it as follows:

#### 1. Advantages:

- It produces output of a publishable quality.
- It is very easy to do mathematical formulae.
- It is very easy to do cross-referencing which is almost a nightmare in Microsoft Word and its clones.

#### 2. Disadvantages:

- Tables are not easy to do comparatively.
- Compilation and debugging are not always straightforward, especially for beginners.

## 3 Including Images

We have a graph which represents a network topology in Fig. 1.

If we take the topology in Fig. 1 from section 3 and color them with different colors, we get the picture in Fig. 2.

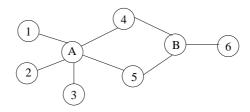

Figure 1: A topology

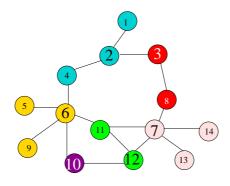

CapMDS =  $\{2, 3, 6, 7, 10, 12\}$ 

Figure 2: A Color topology

#### Mathematical Formulae 4

All greek symbols are very easy to write - such as  $\alpha$ ,  $\beta$ ,  $\psi$  etc. Similarly, all mathematical relational symbols are also quite easy to do:  $\neq$ ,  $\leq$ ,  $\geq$ ,  $\sim$ ,  $\ll$ ,  $\gg$  and so on. Set relationships are also easy:  $\in$  to represent membership in a set,  $\subset$  to represent subset, Set Minus is  $\setminus$  and so on.

A superscript  $x^2$  and subscript  $y_{z1}$  can be easily done.

A fraction is given as follows:  $\frac{x+y}{2xy}$ 

To get an equation on the next line, you can do the following:

$$\sum_{x} (x^2 + 1) = \sum_{x-1} x + f(y)$$

To get an integral, you just say  $\int_0^\infty x$ . You can get other special symbols using the package amssymb and amsmath - AMS standing for American Mathematical Society - which has defined these packages.

Thus you say  $\mathbb{A}, \mathbb{B}, \mathbb{G}$  or  $\mathcal{A}, \mathcal{B}, \mathcal{C}$  for different types of symbols.

Here is how you write a formula.

 $\delta^{\bullet}:\mathbb{G}^{\times}\to\mathbb{G}^{\bullet} \text{ is such that } \delta^{\bullet}(X^{\times})=\{x\in\mathbb{G}^{\bullet}\mid \exists e_{x,y}\in X^{\times}\}$ 

Let us now create an array:  $\begin{array}{cccc} a & b & c & d \\ d & e+f & g^2 & h \end{array}$ 

We can put the whole of the above in square brackets as follows:  $\begin{bmatrix} a & b & c & d \\ d & e+f & g^2 & h \end{bmatrix}$ 

<sup>&</sup>lt;sup>1</sup>All mathematicians are fond of these

Another example array with determinants etc.:

$$\left(\begin{array}{c|c} x_{11} & x_{12} \\ x_{21} & x_{22} \\ y \\ z \end{array}\right)$$

You can have ellipsis in the text with lower alignment  $\dots$  or centered alignment as in  $\dots$ . A nice formula:

$$x = \begin{cases} y^2 & \text{if } y > 0\\ y^{-2} & \text{otherwise} \end{cases}$$

The same with an equation number:

$$x = \begin{cases} y^2 & \text{if } y > 0\\ y^{-2} & \text{otherwise} \end{cases}$$
 (1)

The **stackrel** command stacks one symbol over another:  $A \stackrel{b'}{\to} B \stackrel{b'}{\to} C$ 

## 5 Creating Tables

Table 1: An Example multi-column Table with columns separated by different separators

| Column 1 | Column 2 | Column 3 |          | Column 4 |          |
|----------|----------|----------|----------|----------|----------|
|          |          | $\gamma$ | Time (s) | $\gamma$ | Time (s) |
| 1        | 2        | 3        | 4        | 9        | 10       |
| 5        | 6        | 7        | 8        | 11       | 12       |
| a        | b        | c        | d        | m        | n        |
| e        | f        | g        | h        | i        | W        |

We show an example table in Table 1.

### 6 Advanced Features

We can create boxes around text.

We can create theorem environment as follows:

**Theorem 1** The sum of the squares of the sides of a right-angled triangle is equal to the square of the hypotenuse.

**Axiom 1** Axiom scheme for Universal Instantiation.